## $\textbf{hs}_d l$ *Release 1.0.1*

**Jun 04, 2019**

### Contents:

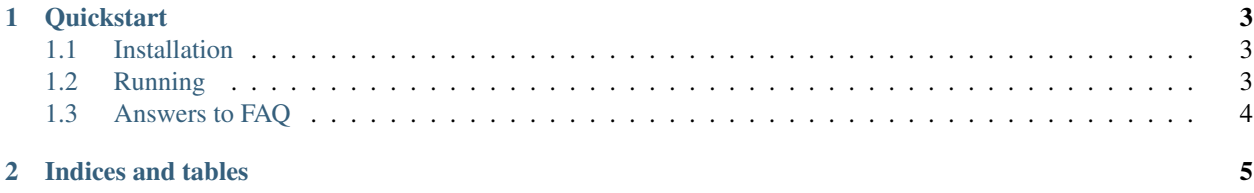

## CHAPTER 1

### **Quickstart**

<span id="page-6-0"></span>hs\_dl is written in python3.6 so make sure that running the code below results in version above 3.6

python --version

Note: This guide assumes that *python* is linked to *python3* in your system.

### <span id="page-6-1"></span>**1.1 Installation**

python -m pip install hs\_dl

### <span id="page-6-2"></span>**1.2 Running**

#### Basic

python -m hs\_dl https://horriblesubs.info/shows/shingeki-no-kyojin/

#### Specifying quality

```
python -m hs_dl https://horriblesubs.info/shows/shingeki-no-kyojin/ -q 720
```
#### Dry Mode

```
python -m hs_dl -q 720 -n https://horriblesubs.info/shows/shingeki-no-kyojin/
```
#### Special Characters

It may be the case that your link contains special characters and your shell isn't able to handle it. So in that case put anime\_link in single quotes.

python -m hs\_dl 'https://horriblesubs.info/shows/shingeki-no-kyojin/#21'

For more options try:

python -m hs\_dl -h

### <span id="page-7-0"></span>**1.3 Answers to FAQ**

- hs\_dl is short for HorribleSubs Downloader.
- As of yet you can only download torrents for entire show.
- Yeah I know its kinda slow! ()

# CHAPTER 2

Indices and tables

- <span id="page-8-0"></span>• genindex
- modindex
- search